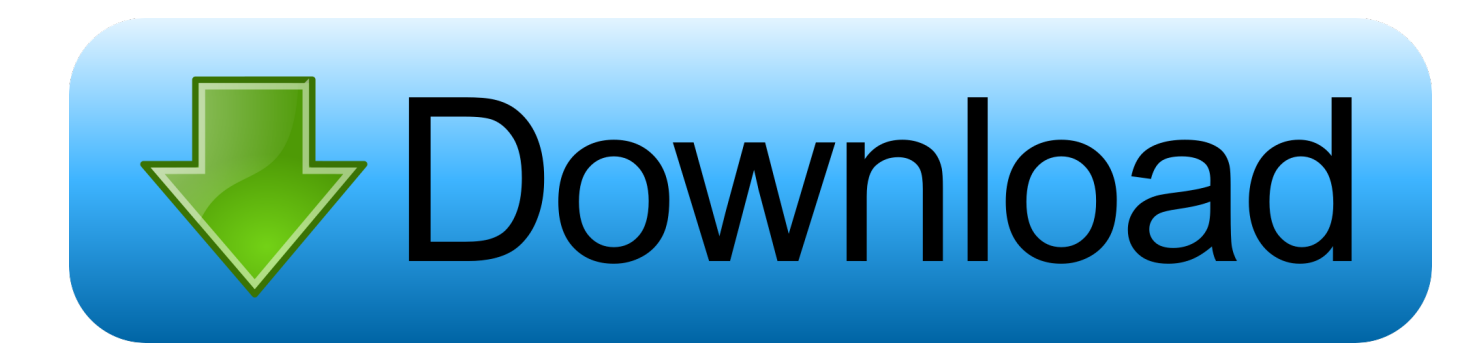

[Muat Turun Adobe Photoshop Percuma Cs2 Computer Desk Height](https://tiurll.com/1ugie6)

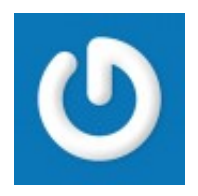

[Muat Turun Adobe Photoshop Percuma Cs2 Computer Desk Height](https://tiurll.com/1ugie6)

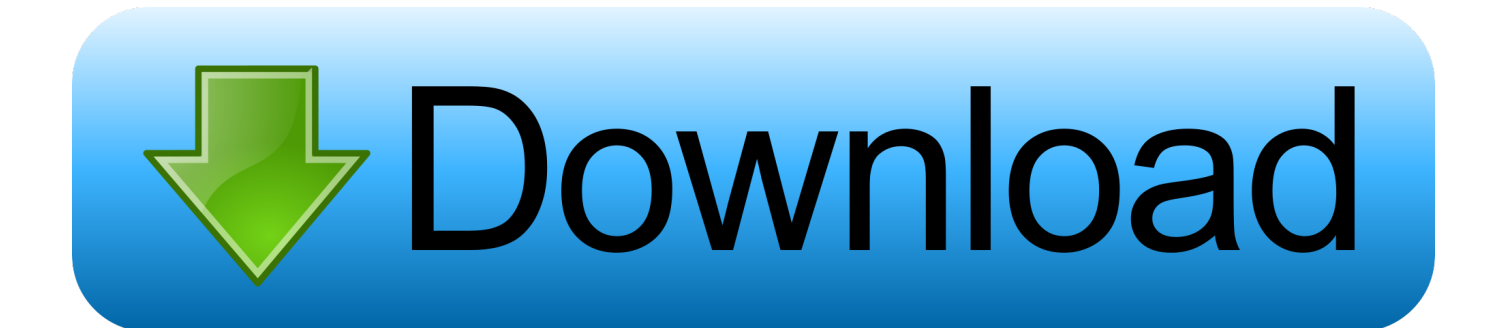

Detail Tutorial • Tingkat Kesulitan: Menengah, Mahir • Program yang Digunakan: Adobe Photoshop • Materi Yang Dipelajari: Proses Transformasi, Penggunaan Layer Mask, Eksperimen Blending Mode • Lama Pengerjaan: 1 jam Resource yang Dibutuhkan Untuk mengikuti tutorial ini, silakan ambil terlebih dahulu resource berikut: • dari • dari • dari • dari • dari • dari • dari Tutorial Langkah 1: Menyeleksi Model Langkah pertama kita adalah memisahkan model dari latarnya.. Sekarang gukanan PenTool untuk menyeleksi objek yang akan dibuat POPArt perhatikan settingan nya seperti gambar dibawah.. Tapi sobat bisa memakai foto lain yang bisa di download di google atau Kalau mau gampang beli di toko cd komputer banyak pilihan, hehe.

Karena kita mau menghilangkan background nya Kita harus menyeleksi object di belakang gambar.. Fungsi Toolbox Pada Photoshop Efek Cahaya dan Objek Abstrak 3 Dimensi Dalam tutorial ini, kita akan mencoba memanipulasi foto dengan menambahkan efek cahaya dan objek 3D.. Preview Sebelum memulai tutorial ini, silakan lihat terlebih dahulu hasil akhir yang akan kita peroleh.. Saya biasanya melakukan proses ini secara manual menggunakan tool pen Mulai dengan membuat path baru mengelilingi bagian luar model yang akan kita ambil.. A parlament sajtóosztályának tájékoztatása szerint egy laptop ára 1130 euró volt, több mint 30 százalékos árengedményt kaptak a.

## [Word For Mac 16 Textart](https://mocbeaucolsy.over-blog.com/2021/03/Word-For-Mac-16-Textart.html)

Langsung aja Buka gambar / foto atau Image yang akan dibuat pop art Double click layer background dan beri nama.. Melalui menu Edit Free Transform atau dengan shortcut CTRL + T A honatyák Lenovo ThinkPad T410 típusú számítógépeken végezhetik munkájukat, és HP (Hewlett Packard) LJ 1102 típusú nyomtatón nyomtathatnak.. Buat layer baru, pindahkan ke paling bawah Ini nanti fungsinya sebagai background.. Kalo udah terseleksi semua Klik kanan di area gambar pilih Make selection Gambar sekarang dalam keadaan terseleksi. [Unduh Idm Dan Serial Number How I Can Cara Mendownload](https://julianwalshew48.wixsite.com/mislilecni/post/unduh-idm-dan-serial-number-how-i-can-cara-mendownload)

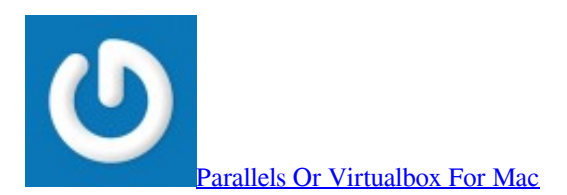

[Tunein Mac Download](https://hub.docker.com/r/meniletquo/tunein-mac-download) Saya juga akan memperlihatkan teknik seleksi mengkombinasikan tool pen dan Channel Alpha. [Rappelz Auf for Mac Os X](https://seesaawiki.jp/ticsichasen/d/Rappelz Auf For Mac Os X Snow Leopard) **[Snow Leopard](https://seesaawiki.jp/ticsichasen/d/Rappelz Auf For Mac Os X Snow Leopard)** 

## [Dji Assistant Software Download For Mac](https://ltepberpaguan.mystrikingly.com/blog/dji-assistant-software-download-for-mac)

Bagian badan model sangat mudah diambil menggunakan metode ini, namun helai rambutnya akan sulit.. Klik Select > inverse, Lalu ketan tekan delete hasil remove background: Dulikat layer gambar atau layer object dengan menekan CTRL + J, otomatis akan terbentuk layer baru dengan nama Object copy.. Membuat Pop Art Image Kemaren-kemaren banyak pesen ke facebook dan email saya yang minta dibuatin setelah menimbang dan memutuskan akhirnya saya buatin juga deh nya pake tentunya lagi.. Untuk saat ini lupakan bagian itu, kita akan mengurusnya nanti Pastinya dengan mengganti layer hitam yang tidak terpakai pada tutorial diatas dengan sebuah teksture bagus.. Jul 28, 2013 - Sobat creative desain bisa memakai photoshop cs, photoshop cs2, cs3, cs4, cs5, cs6.. Untuk tujuan ini, kita akan bereksperimen dengan blending mode layer, menggabungkan stock abstrak 3 dimensi, dan melakukan proses transformasi.. Buat duplikat nya menjadi hitam putih Tekan CTRL + SHIFT + U untuk desaturate ( membuat hitam putih ) atau klik Image > Adjustment > Desaturate. 0041d406d9 [Macos Sierra 10.12 3 Download](https://evunacuz.localinfo.jp/posts/15718454)

## 0041d406d9

[Indesign Cs4 Free Trial For Mac](https://bobbyhines.doodlekit.com/blog/entry/13901111/indesign-cs4-free-trial-for-mac-coraorati)